## Webex Events への参加方法について

- 
- 載されています「出席者用イベントアドレス」のURLをクリックします。 **Mebex Eventsへの参加方法について**<br>【1】Webex Eventsへの登録 (公開講座 前日までに登録をお願いします)<br>①「受講申し込み完了後」に本学よりお届けします「**公開講座 視聴URL お知らせメール**」に記載されています「出席者用イベントアドレス」のURLをクリックします。

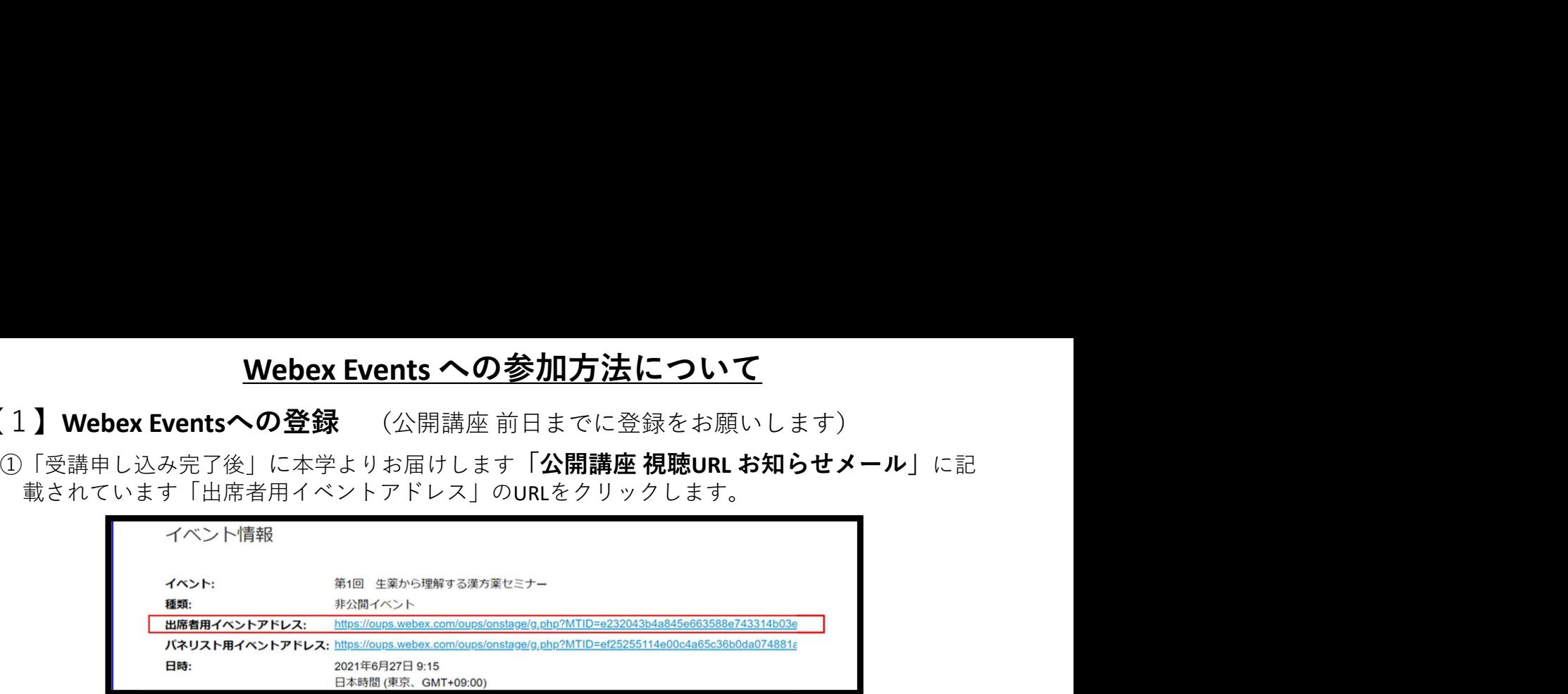

②次の画面の(登録)をクリックすると「登録画面」に移動します。

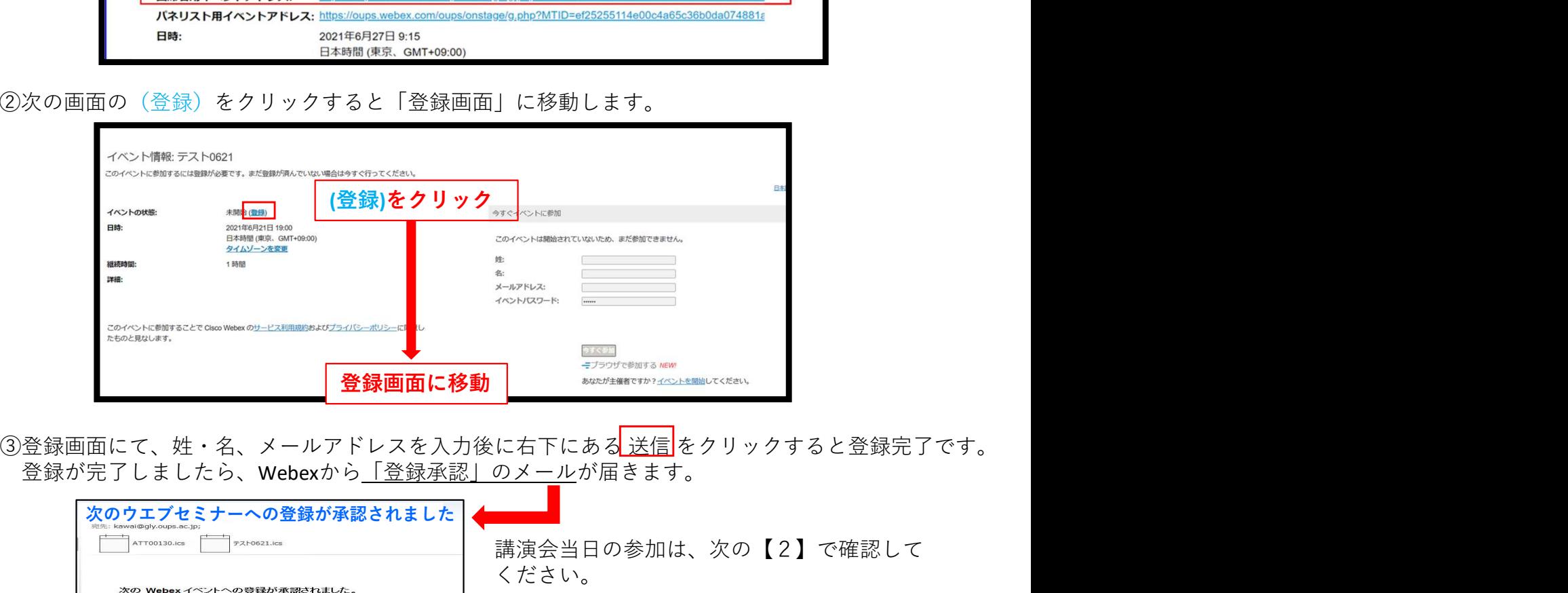

登録が完了しましたら、Webexから「登録承認」のメールが届きます。

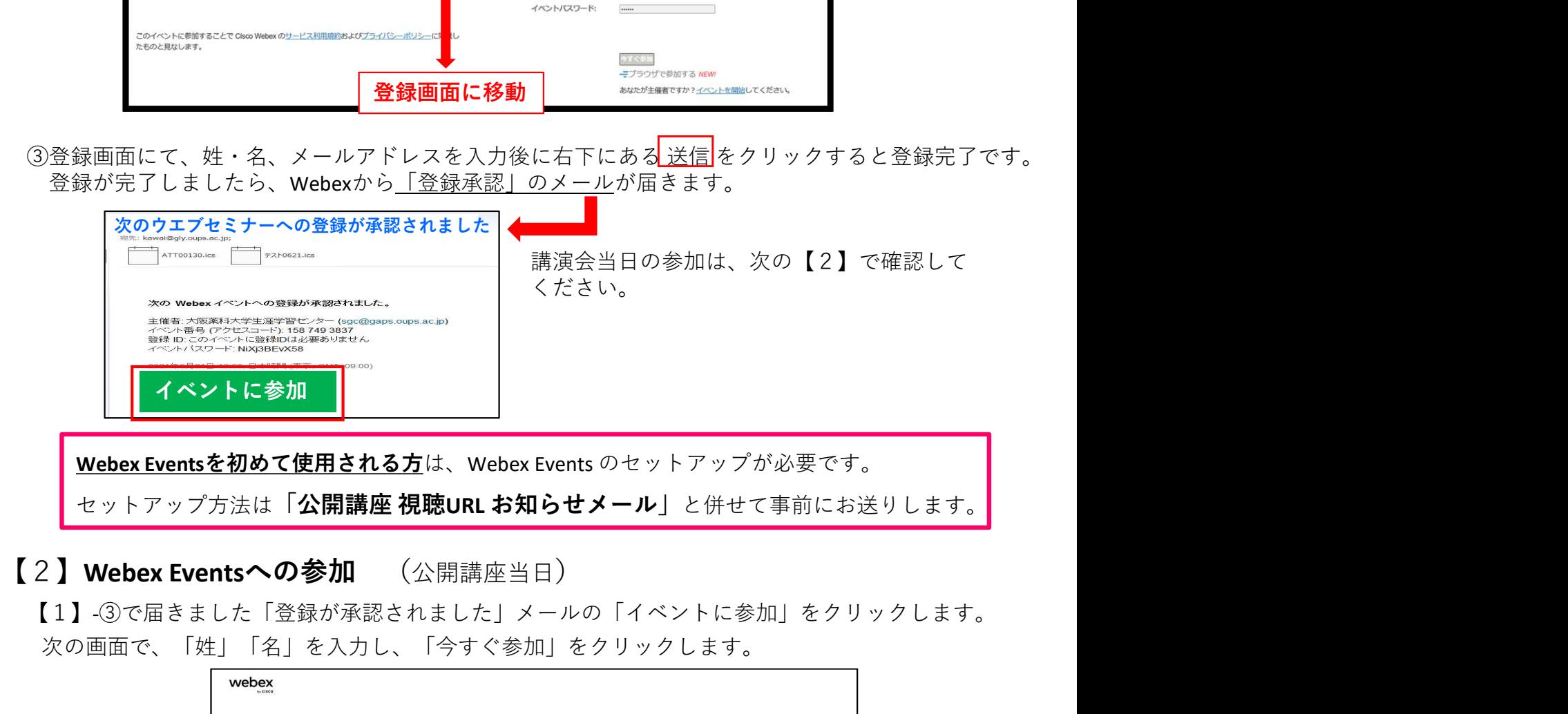

【1】-③で届きました「登録が承認されました」メールの「イベントに参加」をクリックします。 次の画面で、「姓」「名」を入力し、「今すぐ参加」をクリックします。

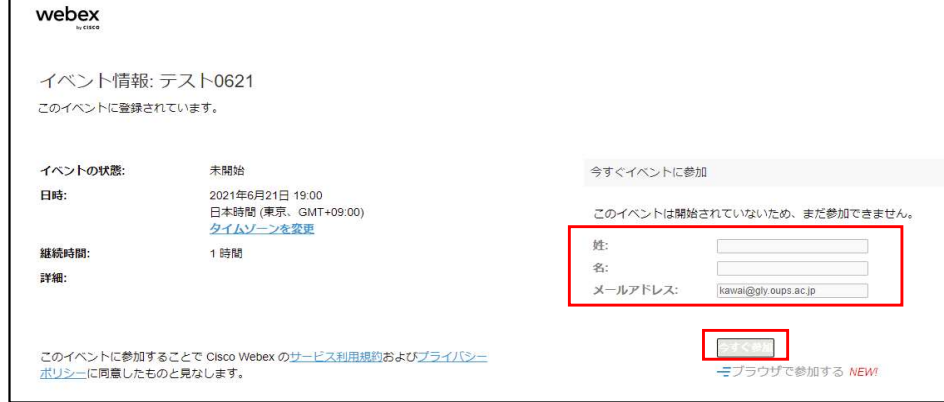